# Consuming Directory API in ABAP

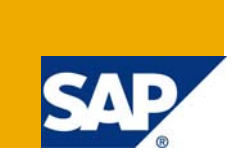

#### **Applies to:**

SAP ECC 6.0, PI 7.0 - PI 7.1 For more information, visit the **[Business Process Modeling homepage.](https://www.sdn.sap.com/irj/sdn/nw-processmodeling)** 

#### **Summary**

This article explains in detail how the directory API services can be consumed from ABAP programs with a special focus on using the "valuemapping" service. This article may also be used as a reference to consume a web service from an ABAP program

**Author:** Sumana Chakraborty

**Company:** SAP Global Delivery

**Created on:** 06 Nov 2008

#### **Author Bio**

Sumana Chakraborty is an associate consultant with SAP Global Delivery.

## **Table of Contents**

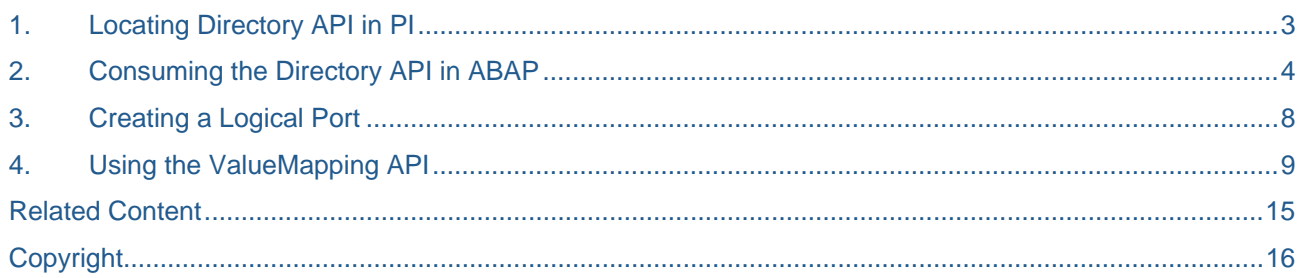

#### <span id="page-2-0"></span>**Locating Directory API in PI**

Navigate to the WSNavigator of the PI server using the following link:

http://<host>:<port>/wsnavigator

The following screen with all the available web services would appear:

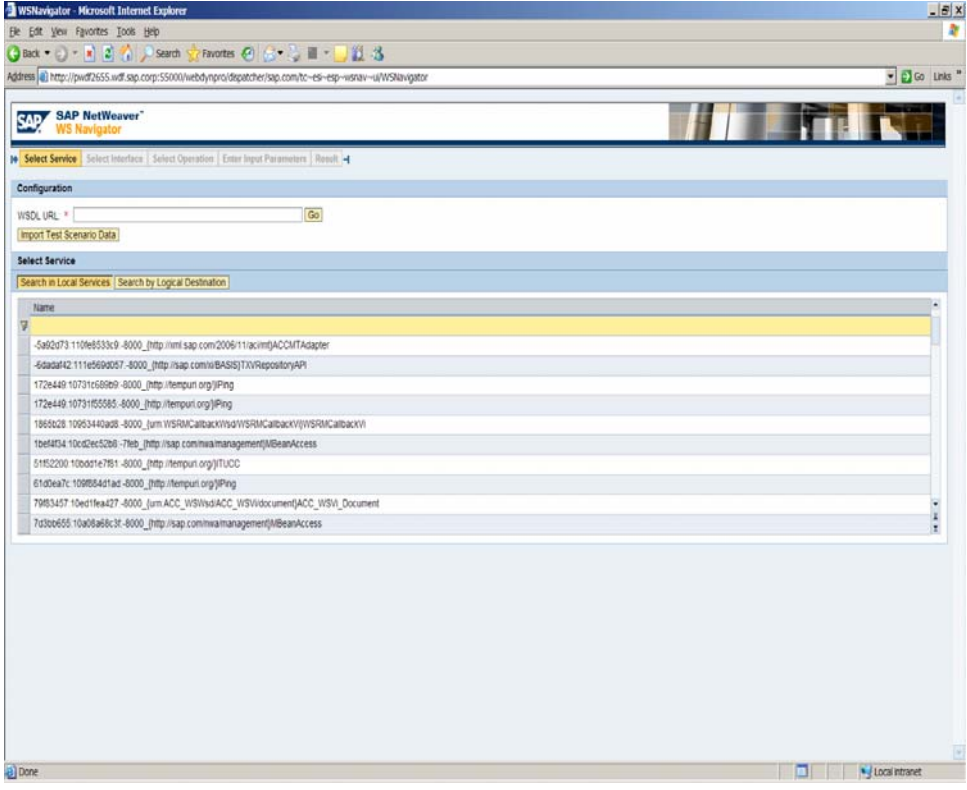

1.1. From the list of WebServices, select the ValueMapping service. Click on the Webservice.

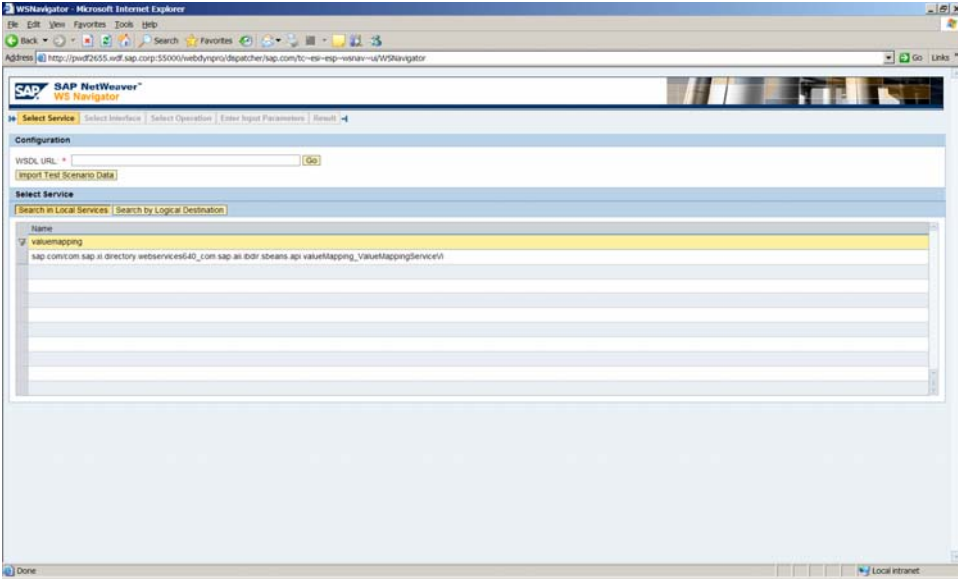

1.2. The WebService WSDL URL and the operations are displayed. Clicking on any of the operations will display details regarding the input and output parameters. You may also test the operation.

<span id="page-3-0"></span>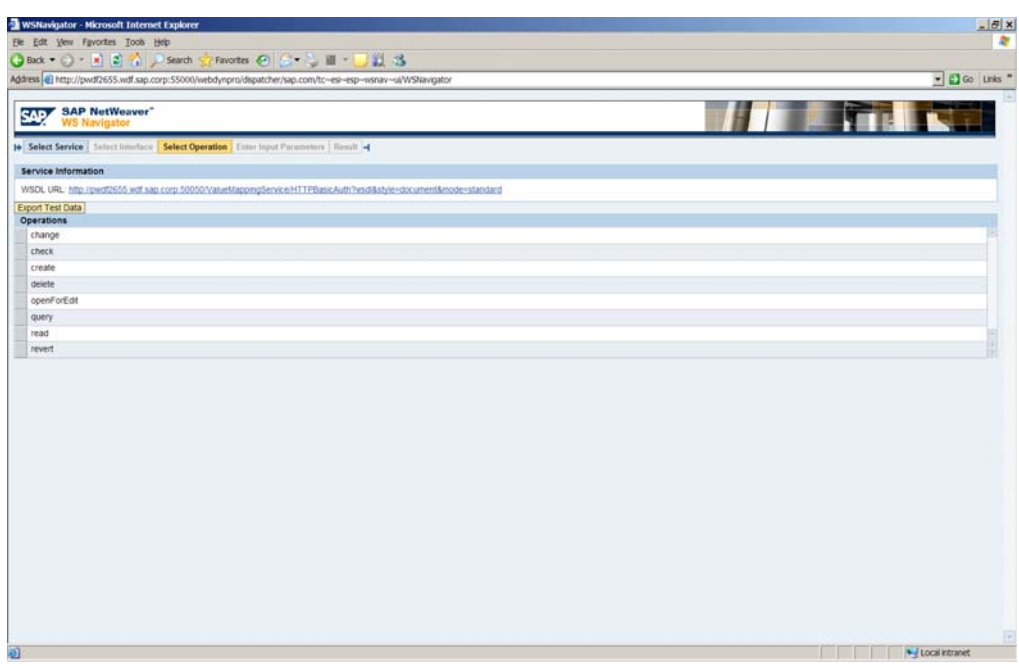

#### **2. Consuming the Directory API in ABAP**

Login to the system from which you wish to consume the WebService.

2.1. Run transaction se80. Create a Enterprise Service

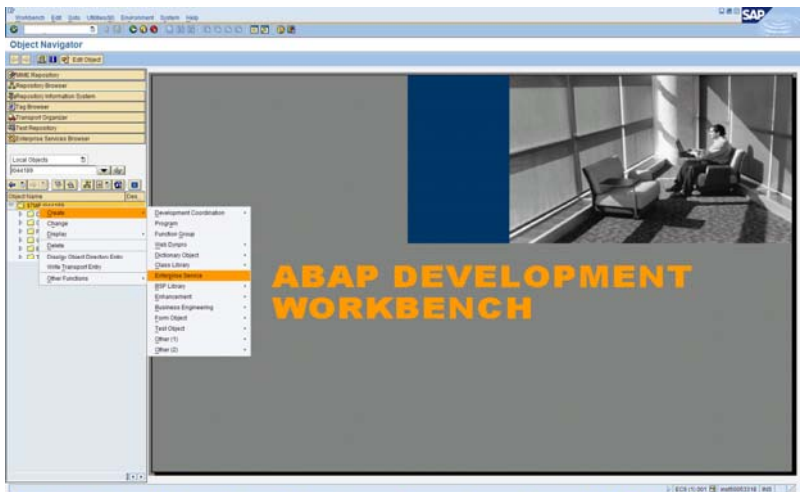

2.2. Select Service consumer and click on continue.

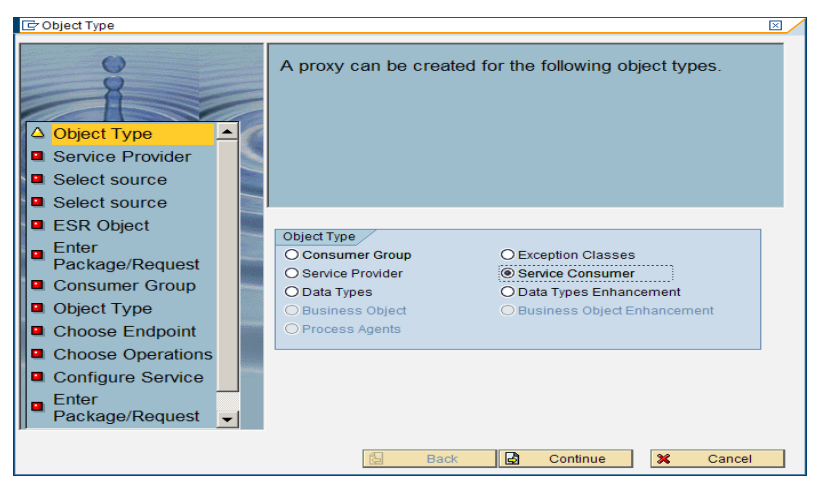

2.3. Select the option Url / HTTP destination, since you have the URL of the WebService

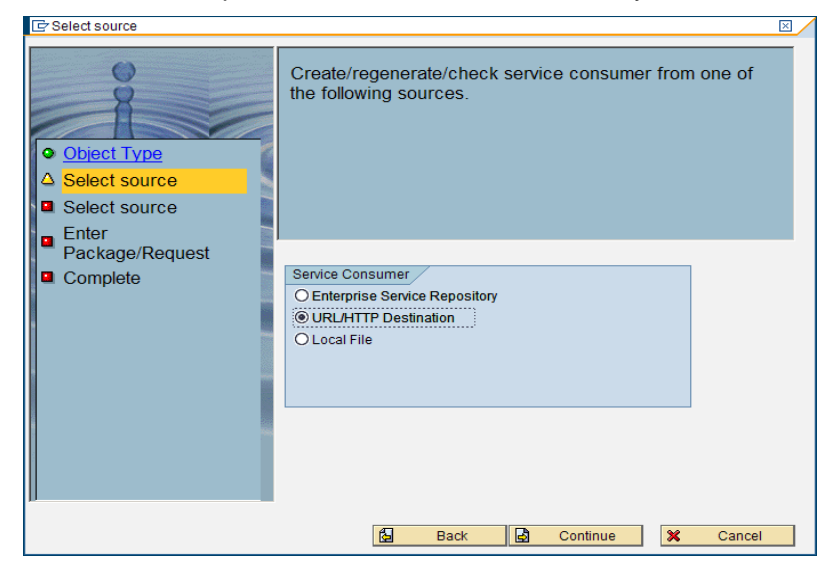

2.4. Provide the URL from WSNavigator:

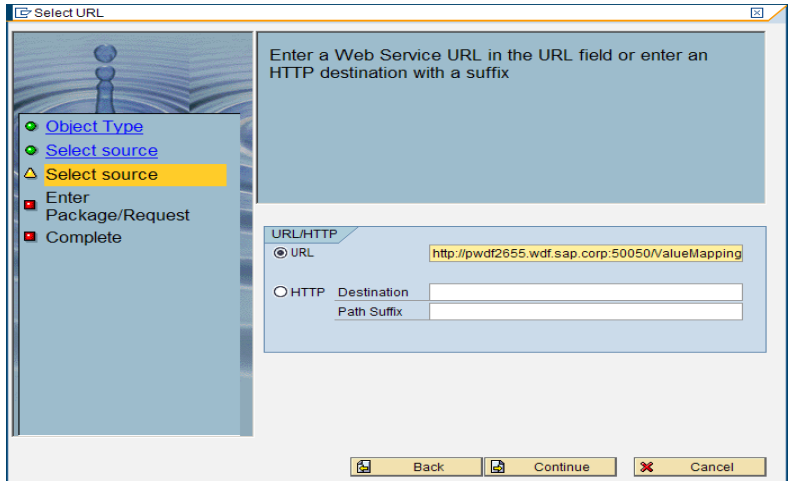

2.5. Provide Package name, prefix and request name. Check the 'Local Object' option if you wish to save it as a local object

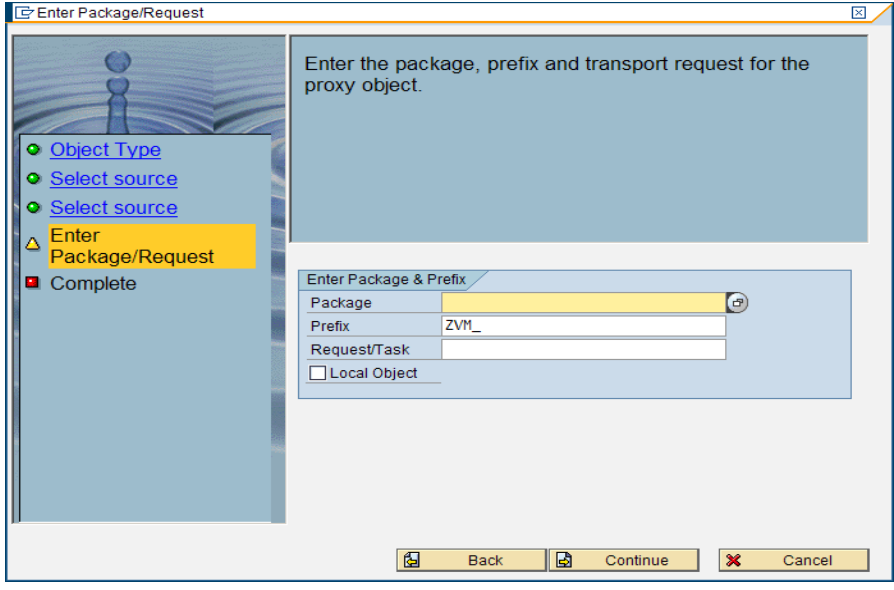

**Complete**  $\overline{\mathbb{X}}$ On completion of the wizard the Proxy for Object, http://pwdf2655.wdf.sap.corp:50050/ValueMappingServic wsdl& will be generated and displayed in the Proxy Editor. O Object Type Do not forget to save or activate the result Select source Select source Enter ö Package/Request △ Complete  $\blacktriangleright$ 固 Back  $\overline{\mathscr{C}}$ Complete  $\mathbf{\mathbf{x}}$  $Cancel$ 

The proxy class would be created in the package which was provided during the generation of the proxy. Save and activate the proxy class.

2.6. The proxy class would have methods corresponding to each operation of the web service

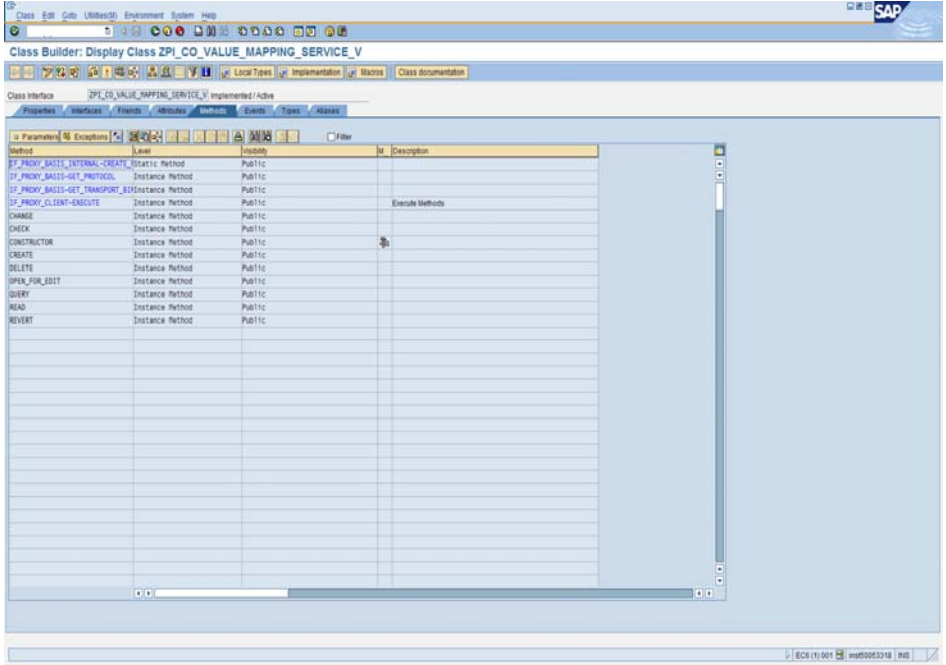

On successful creation the following screen would be displayed.

### <span id="page-7-0"></span>**3. Creating a Logical Port**

To be able to use this WebService we need to create a logical port.

3.1. Go to transaction LPConfig. Specify the Proxy class name and a logical port name. Click on create. Choose web service infrastructure

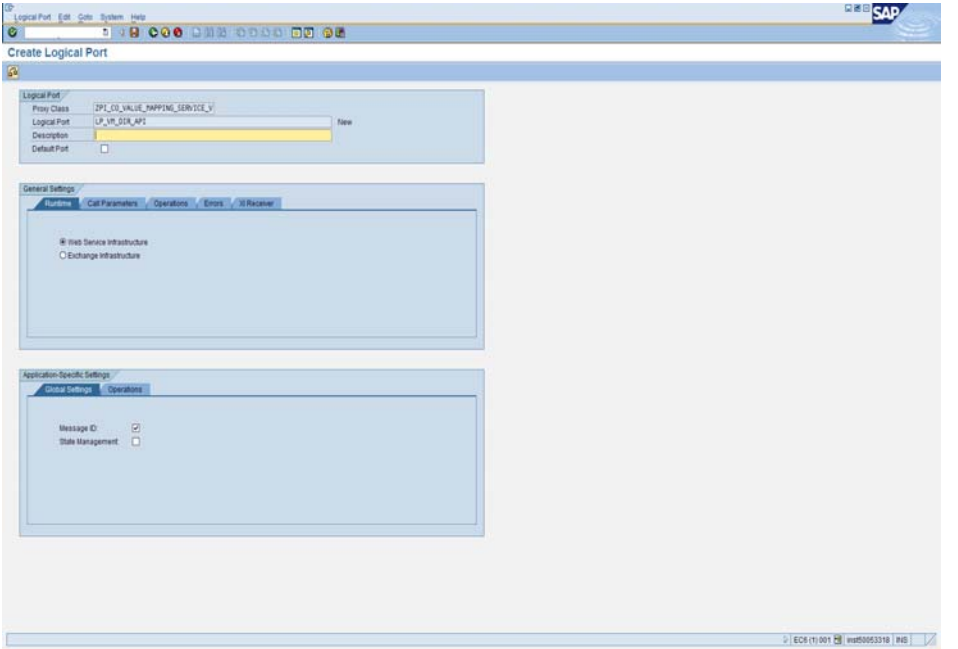

3.2. Select the Call Pararmeter tab and provide the HTTP destination and suffix. (Note that you need to have a HTTP destination created to the PI server)

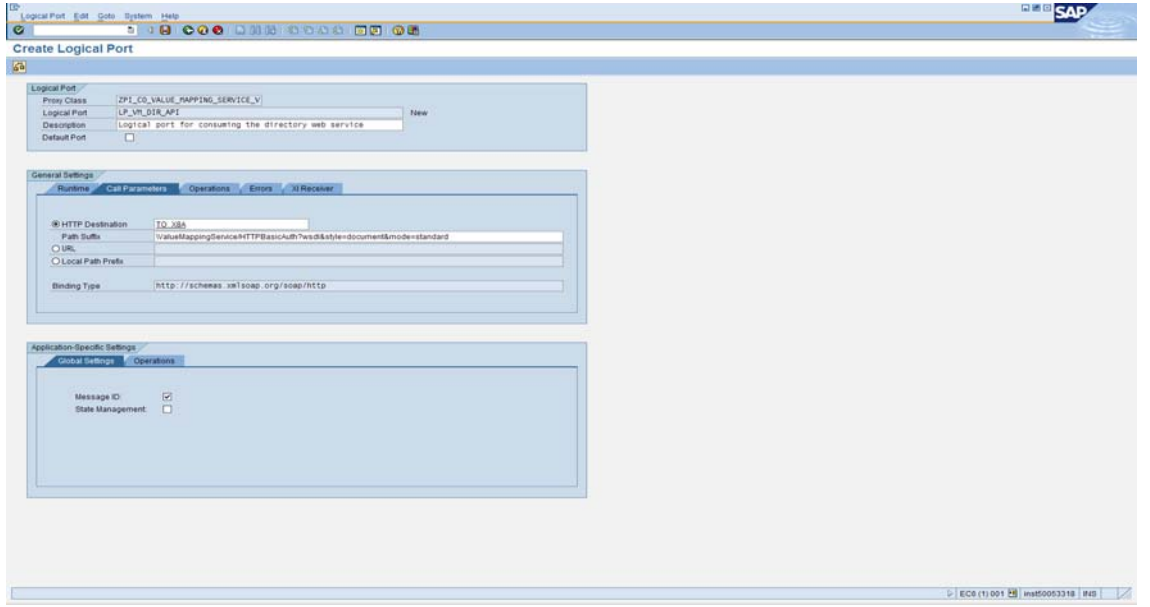

Now you may use the API in your ABAP program.

### <span id="page-8-0"></span>**4. Using the ValueMapping API**

The Valuemapping API provides a programming interface for manipulating the ValueMappings created in the integration directory. The following section describes how to use the various operations of the ValueMapping web service.

#### 4.1. API Usage

Upon creation, the proxy class can be used like a typical ABAP class.

To start using the ValueMapping API you would have to create an object of the proxy class. Make a note of the instantiating object of the proxy class that mentions the LOGICAL PORT which we have created in section 3.

```
For Example: 
    TRY. 
         CREATE OBJECT LOREF 
           EXPORTING
             LOGICAL_PORT_NAME = 'TEST_WEBSERVICE_X8A'. 
       CATCH CX_AI_SYSTEM_FAULT .
```
ENDTRY.

4.2. Query and Read method

You may invoke the query method to retrieve all value mapping group IDs defined in your integration directory. You may execute the query based on the user detail or the group description. If you do not pass any values as the input parameter, 'ValueMappingID', the method would return all the value mapping group ids present in the system.

Once you have the value mapping group ids you could use the read method to fetch more details about the value mapping group representations like the schema, agency and the corresponding value.

For Example:

The following code snippet fetchs all the group ids and then calls the Read method to get the details of each of the value mapping group.

```
TRY. 
     CREATE OBJECT LOREF 
       EXPORTING
         LOGICAL_PORT_NAME = 'TEST_WEBSERVICE_X8A'. 
   CATCH CX_AI_SYSTEM_FAULT . 
ENDTRY. 
TRY. 
     CALL METHOD LOREF->QUERY 
       EXPORTING
         INPUT = ls_input 
       IMPORTING
         OUTPUT = ls_output. 
   CATCH CX_AI_SYSTEM_FAULT . 
   CATCH CX_AI_APPLICATION_FAULT . 
ENDTRY.
```
*\* Use the output of the query method and call the read method* 

```
lt_mapping_ids = ls_output-response-value_mapping_ID.
```
*\* Call the read method with all the value mapping ids returned by Query.*

ls\_read\_input-VALUE\_MAPPING\_READ\_REQUEST-VALUE\_MAPPING\_ID = lt\_mapping\_ids.

```
TRY. 
     CALL METHOD LOREF->READ 
       EXPORTING
         INPUT = ls_read_input 
       IMPORTING
         OUTPUT = ls_read_output. 
   CATCH CX_AI_SYSTEM_FAULT . 
   CATCH CX_AI_APPLICATION_FAULT . 
ENDTRY.
```
Read method returns details of all the value mapping groups like the group name and the group representation as shown in the following figure:

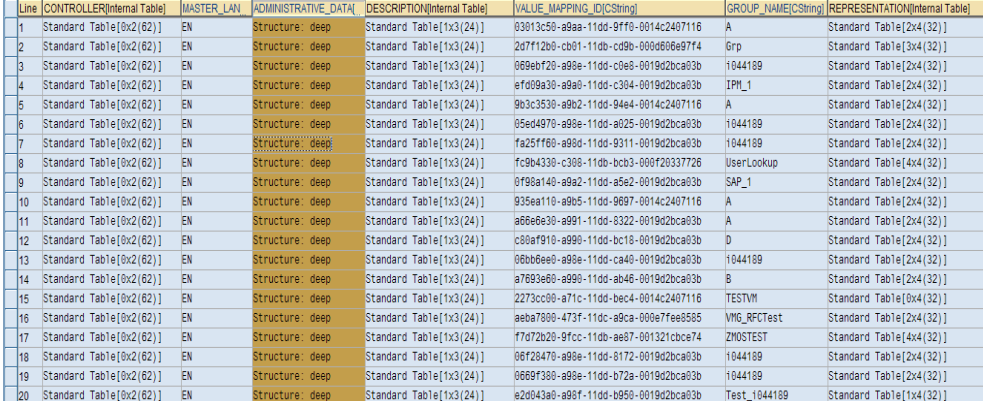

One of the parameters is the 'Represesntation' table which has the schema, agency and corresponding value as illustrated below:

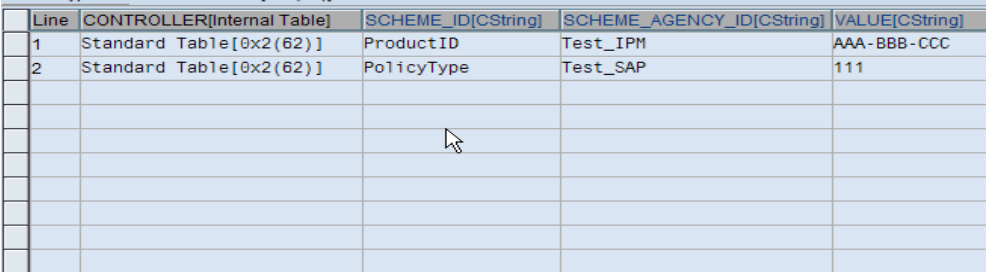

#### 4.3. Create

The create operation is used to create a new value mapping group.

The following code snippet is an example of invoking the create operation:

To create a new entry in an existing schema and agency:

```
ls_input1-MASTER_LANGUAGE = 'EN'. 
ls input1-GROUP NAME = 'A'.
ls_create_rep-SCHEME_ID = 'PolicyType'. 
ls_create_rep-SCHEME_AGENCY_ID = 'Test_SAP'. 
ls_create_rep-VALUE = 'III'. 
append ls_create_rep to lt_create_rep. 
clear ls_create_rep. 
ls_create_rep-SCHEME_ID = 'ProductID'. 
ls_create_rep-SCHEME_AGENCY_ID = 'Test_IPM'. 
ls_create_rep-VALUE = '666'. 
append ls_create_rep to lt_create_rep. 
ls_input1-REPRESENTATION = lt_create_rep. 
append ls_input1 to lt_input1. 
ls_input_create-VALUE_MAPPING_CREATE_REQUEST-VALUE_MAPPING = lt_input1. 
TRY. 
     CALL METHOD LOREF->CREATE 
       EXPORTING
         INPUT = ls_input_create 
       IMPORTING
         OUTPUT = ls_output_create. 
   CATCH CX_AI_SYSTEM_FAULT . 
   CATCH CX_AI_APPLICATION_FAULT . 
ENDTRY.
```
To activate the object which is created using the API you would need to use the ChangeList service which is available as a directory API. Therefore, you will have to create a service consumer for the ChangeList service as well.

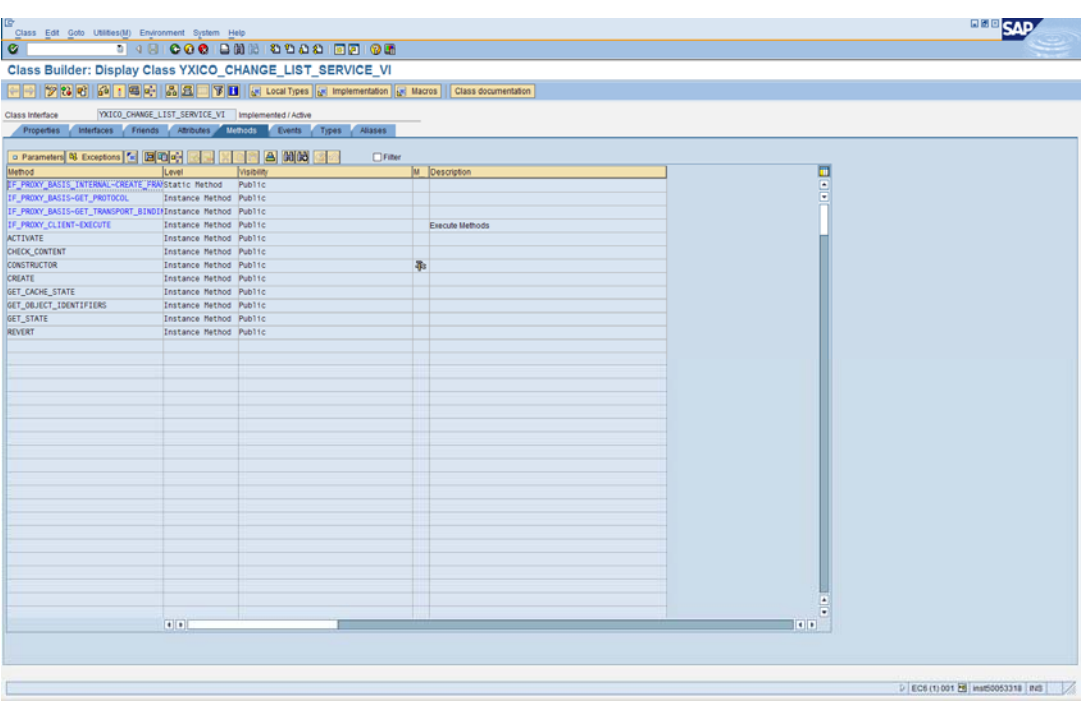

Valuemapping service's Create method's returns a changelist ID that is used to create the object.

You could get that changelistid from the output of the create method and send that to the activate method of the changelist service to activate the valuemapping group that you have created.

ls\_changelist\_input-CHANGE\_LIST\_ACTIVATE\_REQUEST = ls\_output\_create-RESPONSE-

```
CHANGE_LIST_ID-CHANGE_LIST_ID.
```

```
TRY. 
     CALL METHOD LOREF2->ACTIVATE 
      EXPORTING
         INPUT = ls_changelist_input 
    * IMPORTING
      * OUTPUT =
 . 
  CATCH CX AI SYSTEM FAULT .
  CATCH CX AI APPLICATION FAULT .
ENDTRY.
```
#### 4.4. Change

This method is used to modify the value mapping group entries. However, before calling this method you would have to call the OpenForEdit method. The OpenForEdit method would return the entire group details including the group representation and a changelist ID. You would have to use the change list ID and the group representation with the modified value to the Change operation.

The following snippet of code gives the steps required to make use the change operation :

```
*Testing the change operation 
DATA: ls_open_edit_input type ZPI_OPEN_FOR_EDIT_IN_DOC, 
       ls_open_edit_output type ZPI_OPEN_FOR_EDIT_OUT_DOC, 
       lt_edit_vid type table of string, 
       lv_vid type string, 
       lv_change_List_ID type string, 
       lt_map_dets type ZPI_VALUE_MAPPING_TAB, 
       ls_map_det type ZPI_VALUE_MAPPING, 
       lv_group_name type string,
```
 lv\_master\_lang type string, lv\_chng\_id type string, It edit rep type ZPI VALUE MAPPING REPRESEN TAB, ls\_edit\_rep type ZPI\_VALUE\_MAPPING\_REPRESENTATI, ls\_change\_rep\_type\_ZPI\_VALUE\_MAPPING\_REPRESENTATI, lt\_change\_rep type ZPI\_VALUE\_MAPPING\_REPRESEN\_TAB. DATA: 1s\_input\_change\_type ZPI\_CHANGE\_IN\_DOC, ls\_output\_change\_type\_ZPI\_CHANGE\_OUT\_DOC, lt\_change\_mapping type ZPI\_VALUE\_MAPPING\_RESTRICT\_TAB, ls\_change\_mapping type ZPI\_VALUE\_MAPPING\_RESTRICTED. \* The value mapping group ID from the integration directory to test the API lv\_vid = '2d7f12b0-cb01-11db-cd9b-000d606e97f4'. append lv\_vid to lt\_edit\_vid. ls\_open\_edit\_input-VALUE\_MAPPING\_OPEN\_FOR\_EDIT\_RE-VALUE\_MAPPING\_ID = lt\_edit\_vid. TRY. CALL METHOD LOREF->OPEN\_FOR\_EDIT EXPORTING INPUT = ls\_open\_edit\_input IMPORTING OUTPUT = ls\_open\_edit\_output . CATCH CX AI SYSTEM FAULT . CATCH CX AI APPLICATION FAULT . ENDTRY. *\* Go trough the output of open\_for\_edit and make the changes you need. Then use it as input for the change method .* lv\_change\_List\_ID = 1s\_open\_edit\_output-response-CHANGE\_LIST\_ID-CHANGE\_LIST\_ID. lt\_map\_dets = ls\_open\_edit\_output-response-VALUE\_MAPPING. loop at lt\_map\_dets into ls\_map\_det. lv group name =  $\log$  map det-group name. lv\_master\_lang = ls\_map\_det-MASTER\_LANGUAGE. lv\_chng\_id = ls\_map\_det-VALUE\_MAPPING\_ID. It edit rep = 1s map det-REPRESENTATION. endloop. LOOP AT lt\_edit\_rep into ls\_edit\_rep. move-corresponding ls\_edit\_rep to ls\_change\_rep. ls\_change\_rep-value = 'NewVal'. append 1s change rep to 1t change rep. endloop. *\*Prepare the input for the change method.* ls\_input\_change-VALUE\_MAPPING\_CHANGE\_REQUEST-CHANGE\_LIST\_ID = lv\_change\_List\_ID. ls\_change\_mapping-MASTER\_LANGUAGE = lv\_master\_lang. ls change mapping-GROUP NAME =  $\nu$  group name. ls\_change\_mapping-VALUE\_MAPPING\_ID = lv\_chng\_id. ls\_change\_mapping-REPRESENTATION = lt\_change\_rep. append ls\_change\_mapping to lt\_change\_mapping.

```
ls_input_change-VALUE_MAPPING_CHANGE_REQUEST-VALUE_MAPPING = lt_change_mapping.
```

```
TRY. 
CALL METHOD LOREF->CHANGE 
  EXPORTING
    INPUT = ls_input_change 
   IMPORTING
    OUTPUT = ls_output_change 
 . 
 CATCH CX_AI_SYSTEM_FAULT . 
CATCH CX_AI_APPLICATION_FAULT . 
ENDTRY. 
ls_changelist_input-CHANGE_LIST_ACTIVATE_REQUEST = ls_output_create-RESPONSE-
CHANGE_LIST_ID-CHANGE_LIST_ID. 
TRY. 
     CALL METHOD LOREF2->ACTIVATE 
       EXPORTING
         INPUT = ls_changelist_input 
* IMPORTING
* OUTPUT =
 . 
   CATCH CX_AI_SYSTEM_FAULT . 
   CATCH CX_AI_APPLICATION_FAULT . 
ENDTRY.
```
#### <span id="page-14-0"></span>**Related Content**

The following weblogs details about the directory API. <https://weblogs.sdn.sap.com/pub/wlg/11655> <https://weblogs.sdn.sap.com/pub/wlg/11653> <https://weblogs.sdn.sap.com/pub/wlg/11654>

SAP Help documentation on Directory API: [http://help.sap.com/saphelp\\_nwpi71/helpdata/en/46/6dca42e5c269dfe10000000a11466f/content.htm](http://help.sap.com/saphelp_nwpi71/helpdata/en/46/6dca42e5c269dfe10000000a11466f/content.htm)

For more information, visit the **Business Process Modeling homepage**.

## <span id="page-15-0"></span>**Copyright**

#### © 2008 SAP AG. All rights reserved.

No part of this publication may be reproduced or transmitted in any form or for any purpose without the express permission of SAP AG. The information contained herein may be changed without prior notice.

Some software products marketed by SAP AG and its distributors contain proprietary software components of other software vendors.

Microsoft, Windows, Outlook, and PowerPoint are registered trademarks of Microsoft Corporation.

IBM, DB2, DB2 Universal Database, OS/2, Parallel Sysplex, MVS/ESA, AIX, S/390, AS/400, OS/390, OS/400, iSeries, pSeries, xSeries, zSeries, System i, System i5, System p, System p5, System x, System z, System z9, z/OS, AFP, Intelligent Miner, WebSphere, Netfinity, Tivoli, Informix, i5/OS, POWER, POWER5, POWER5+, OpenPower and PowerPC are trademarks or registered trademarks of IBM Corporation.

Adobe, the Adobe logo, Acrobat, PostScript, and Reader are either trademarks or registered trademarks of Adobe Systems Incorporated in the United States and/or other countries.

Oracle is a registered trademark of Oracle Corporation.

UNIX, X/Open, OSF/1, and Motif are registered trademarks of the Open Group.

Citrix, ICA, Program Neighborhood, MetaFrame, WinFrame, VideoFrame, and MultiWin are trademarks or registered trademarks of Citrix Systems, Inc.

HTML, XML, XHTML and W3C are trademarks or registered trademarks of W3C®, World Wide Web Consortium, Massachusetts Institute of Technology.

Java is a registered trademark of Sun Microsystems, Inc.

JavaScript is a registered trademark of Sun Microsystems, Inc., used under license for technology invented and implemented by Netscape.

MaxDB is a trademark of MySQL AB, Sweden.

SAP, R/3, mySAP, mySAP.com, xApps, xApp, SAP NetWeaver, and other SAP products and services mentioned herein as well as their respective logos are trademarks or registered trademarks of SAP AG in Germany and in several other countries all over the world. All other product and service names mentioned are the trademarks of their respective companies. Data contained in this document serves informational purposes only. National product specifications may vary.

These materials are subject to change without notice. These materials are provided by SAP AG and its affiliated companies ("SAP Group") for informational purposes only, without representation or warranty of any kind, and SAP Group shall not be liable for errors or omissions with respect to the materials. The only warranties for SAP Group products and services are those that are set forth in the express warranty statements accompanying such products and services, if any. Nothing herein should be construed as constituting an additional warranty.

These materials are provided "as is" without a warranty of any kind, either express or implied, including but not limited to, the implied warranties of merchantability, fitness for a particular purpose, or non-infringement.

SAP shall not be liable for damages of any kind including without limitation direct, special, indirect, or consequential damages that may result from the use of these materials.

SAP does not warrant the accuracy or completeness of the information, text, graphics, links or other items contained within these materials. SAP has no control over the information that you may access through the use of hot links contained in these materials and does not endorse your use of third party web pages nor provide any warranty whatsoever relating to third party web pages.

Any software coding and/or code lines/strings ("Code") included in this documentation are only examples and are not intended to be used in a productive system environment. The Code is only intended better explain and visualize the syntax and phrasing rules of certain coding. SAP does not warrant the correctness and completeness of the Code given herein, and SAP shall not be liable for errors or damages caused by the usage of the Code, except if such damages were caused by SAP intentionally or grossly negligent.